# TECHNOLOGY SERVICES N EW SLETTER

Term: Fall | Issue 1 | Date: August 26, 2019

## Welcome back to the 2019-2020 school

During the summer the Technology Services Department was busy getting

list of building technicians:

High School North: James Arnone

High School South: LouisCarbajal

JT Lambert Intermediate:

Lehman Intermediate: Jordan Baehr

Smithfield, ESE, and JM Hill: Stephen Booth

**Bushkill, Resica, and Middle Smithfield:** Brad Fitzpatrick

To ensure that issues are resolved work request and **DO NOT** email your building technician. This will ensure that timely manner.

#### WELCOME BACK! ALL STUDENTS MUST RESET PASSWORDS

It's that time of year again when every student must change/reset their district password. The process is the same as last year, especially if you are using a Chromebook. ALL students' temporary passwords have been reset to their 8-digit birthdate (mmddyyyy). Students' new passwords MUST be between 8 and 20 characters in length. Below is a link to a helpful step-by-step document to assist your students in the process.

Resetting District Passwords for Students on [Chromebooks](https://docs.google.com/document/d/1ZGWfUbixvIJUTFijoBb8bWdhV_GCDgBJzMzelc3vHQ4/edit?usp=sharing)

#### **Resetting Passwords on Other Devices**

On a PC: Students will login with their Student ID (Username) and their temporary password 8-digit birthdate. Once logged in, go to the district website and select "Change Password" under Links and Information.

On a Mac (TEACHERS ONLY): Go to the Apple> Select System Preferences> Users and Groups> Change Password. When you login the next time on your computer, it may indicate a Keychain error. If you receive this message, select the choice to "Create a new Keychain."

### DISTRICT WEBSITE

The ESASD website has recently been updated with a new look. This new design makes the site more accessible for all visitors. It includes quick navigation icons, high contrast mode for visual needs, language translation and a design that allows the page to load faster on a variety of devices. If you are interested in submitting a picture for the homepage, please follow these guidelines: (1) make sure to submit a picture that was taken in landscape (horizontal) mode, (2) try to get as close to your subject as possible, (3) please provide one concise sentence that describes the picture, and (4) email your picture and information to webmaster@esasd.net.

#### PROFESSIONAL DEVELOPMENT

For the 2019 - 2020 school year, the Elementaryand Secondary levels. Weston Kieschnick. Space will be

Location: Smithfield Elementary

September 24,2019 October 22,2019 November 19,2019 March 24, 2020

information regarding professional development.

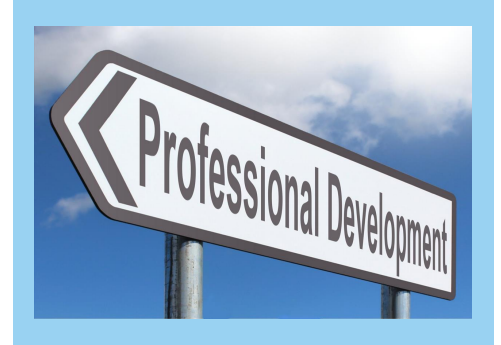

#### WHAT'S NEW WITH CLEVER?

**Clever is a secure connection between** our district's data and learning programs that our students use. It allows users to login to participating applications with one single username and password.

This year, Pearson Envisions Math Series (Intermediate Schools) and the Reading **Wonder Series (Elementary Schools) are** now part of Clever's single sign on. Other McGraw Hill products are available on request.

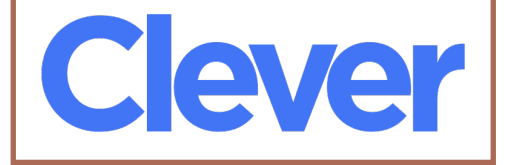

#### 1:1 UPDATE

Last year, students in grades 6 - 12 were able to bring their Chromebooks home every night. The district will be implementing the same process again this school year. Please remind students to shut down their Chromebooks and charge them each evening. Shutting down the Chromebooksallows for new updates to take effect when they return to school. This is highly recommended when using Google Apps because they update periodically without notice.

#### WHY CAN'T I GET THAT APP?

In schools, there has been a recent priority in keeping our students safe. We lock the classroom doors, practice drills and screen carefully who enters the building. As teachers, it is our responsibility to make sure that our students are safe online as well. This means guarding students' personal information when using an app or a website. These items need to be considered before submitting an app for approval:

- 1. Read the privacy policy. Do your students meet the age requirement? This is especially critical for students under the age of 13.
- 2. Does the app collect personal information such as first and last name, a photograph, video, or audio file, where such file contains a child's image or voice or a location? Where is this data stored? Is it shared with other parties?

Please note: Just because your students are given the option to login with their district credentials does not mean that they meet the minimum age requirement or more importantly, that their data is secure.

#### Google Classroom Updates:

- This year, Gradebook is available to all Classroom users. In the "Grades" tab of classroom, you can now customize how grades are calculated (weighted average or total points-based), set up grade categories for assignments, and share an overall grade with students through a variety of new class settings.
- As of September 4th, all Google Classrooms will have a "Classwork" page. If you are still using older versions of Classroom, you will notice a new look.

#### **Forms Updates:**

- When giving a quiz using Google Forms, there is a "Locked Mode." If this preference is enabled in Forms, it prevents students from navigating away from their quiz in the browser until their answers have been submitted.
- Teachers may also use the import feature to take questions from previous forms they created and add them into new forms. This new addition is a time saver!

#### Coming Soon to Google:

- Google Assignment (beta) will allow teachers to check for plagiarism instantaneously
- Google Rubrics (beta) in Google Classroom will allow teachers to create more customized rubrics that can be embedded in Docs

### REMEMBER OUR ACCEPTABLE USE POLICY

Please remember that all ESASD technologies are to be used for educational purposes. This includes computers, network,

internet, electronic communications and information systems. Be aware that advertising personal items for sale via district email is a violation of this policy. For further reference please see [ESASD](http://moodle.esasd.net/moodle/pluginfile.php/83042/mod_resource/content/2/Policy%20815%20Acceptable%20Use%20of%20the%20Computers%2C%20Network%2C%20Internet%2C%20Electronic%20Communications%20and%20Information%20Sytsems.pdf) policy 815.

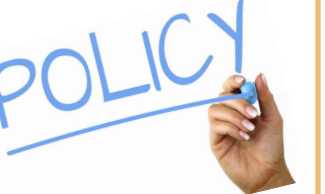

#### TECH TIP TUESDAYS

We will be continuing the tradition of our Tech Tip Tuesdayemail blasts this year. Many of the featured tips are from classrooms that we visited where we learned something new that we thought would benefit all teachers and students. With the recent update to Google Classroom, we have created a new course to display the 19-20 Tech Tips. Please use the access codes below and consider joining our Tech Tip Tuesday Google Classrooms today!

**Elementary Tech Tips Google** Classroom Code: 61t9by

Secondary Tech Tips Google Classroom Code: kgboq

This school year, if you or one of your students discover a technology tip that gets you excited, then email us and we will include it in Tuesday's Tech Tip. We promise to give you full credit and acknowledgment!

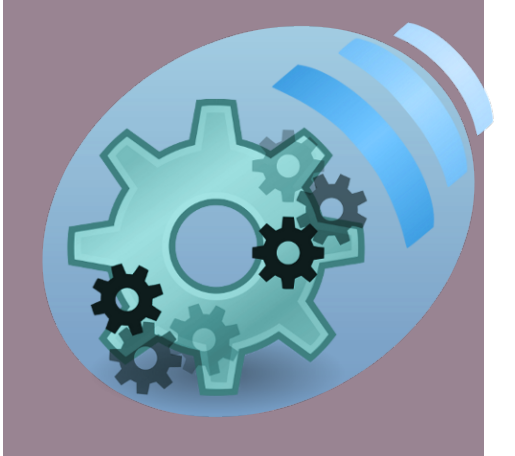